# Hosted Accreditation Service Engagement Guide

Faster Payments

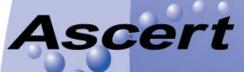

taking systems to the edge - This document contains proprietary and confidential information belonging to Ascert, LLC (Ascert). This information may not be used, duplicated, or disclosed without the prior written consent of Ascert. Do not remove, deface or otherwise obscure this notice.

While Ascert makes every effort to ensure the accuracy of the information contained within this document, no warranty, implied or otherwise, can be made as to its contents.

The information contained is subject to regular change and revision. Therefore, before using this publication please check with Ascert, or its representative, that this edition is applicable and current.

Copyright © 2017 by Ascert, LLC. All rights reserved.

#### Trademarks:

VersaTest, VersaTest/MP, VersaTest/AS, VersaTest Automator, VersaTest Simulator and Relate are trademarks of Ascert, LLC. Guardian and NonStop are trademarks or registered trademarks of Hewlett-Packard Company. Microsoft and Windows are trademarks or registered trademarks of Microsoft Corporation. Oracle and Java are registered trademarks of Oracle and/or its affiliates. Other names may be trademarks of their respective owners.

#### For further information:

Ascert, LLC 759 Bridgeway Sausalito, CA 94965-2842 Telephone: (415) 339-8500 Email: info@ascert.com Web: http://www.ascert.com

Accreditation\_Engagement\_Guide\_v.3.1.docx

### TABLE OF CONTENTS

| 1 INTRODUCTION                              | - 1 - |
|---------------------------------------------|-------|
| 1.1. Останувание                            | 1     |
| 1.1 OVERVIEW                                | -1-   |
| <b>1.2 INTENDED AUDIENCE</b>                | -1-   |
| <b>1.3 RELATED DOCUMENTATION</b>            | -1-   |
| 1.4 SUPPORT                                 | -1-   |
| 2 THE ACCREDITATION ENVIRONMENT             | - 2 - |
| 2.1 Environment Overview                    | - 2 - |
| 2.2 CONNECTIVITY OVERVIEW                   | - 3 - |
| 2.2.1 SERVER / CLIENT CONFIGURATION         | - 3 - |
| 2.2.2 SIGN-ON CONFIGURATION                 | - 3 - |
| 2.2.3 CONNECTIVITY SECURITY                 | - 4 - |
| 3 ACCREDITATION PROCEDURE OVERVIEW          | - 5 - |
| 4 PRE-REGISTRATION                          | - 6 - |
| 4.1 INTRODUCTORY INFORMATION                | - 6 - |
| 4.2 CONTRACT                                | - 6 - |
| 4.3 <b>REGISTRATION CODE</b>                | - 6 - |
| 5 REGISTRATION                              | - 7 - |
| 6 ACCESSING THE VERSATEST CONNECTION PORTAL | - 9 - |

### **1** Introduction

#### 1.1 Overview

This guide provides instructions on how to carry out the following activities:

- Signing-up to the Hosted Accreditation Service (i.e. the Ascertifed Portal)
- Accessing the Hosted Accreditation Service

#### **1.2 Intended Audience**

Any organisation (referred to as a 'Testing Participant') seeking to gain access to the FPS Hosted Accreditation Service

#### **1.3 Related Documentation**

- [REF 1] Accreditation Procedure Guide (available to download from within the Ascertified Portal for registered users)
- [REF 2] Accreditation Technical Set-up Guide (available to download from within the Ascertified Portal for registered users)
- [REF 3] VersaTest Automation Server User Guide (available from the VersaTest browser 'help' menu)
- [REF 4] VersaTest Automation Server Technical Reference Guide (available from the VersaTest browser 'help' menu)

#### 1.4 Support

For enquiries and support during the registration process, and for access problems with the Ascertified site, please email <u>support@ascert.com</u>

Once access has been gained to the Ascertified platform, the integral support facility should be used for accreditation set-up and execution queries. Instructions for using this integral support facility can be found in the Accreditation Procedure Guide, which is downloadable once logged onto Ascertified.

## 2 The Accreditation Environment

#### 2.1 Environment Overview

The following diagram shows the relationship between the accreditation system components at a high level. Typically, each Testing Participant will have two accreditation environments and connections configured within the Ascertified Connection Portal. Testing Participants can also have optional additional environments and connections configured for ad-hoc testing.

Testing Participants wishing to gain accreditation as an aggregator for all payment sender/receiver types will have two connections configured. These connections will be for either two members, a member and an agency or two agencies, depending on what mix of payments the participant intends supporting.

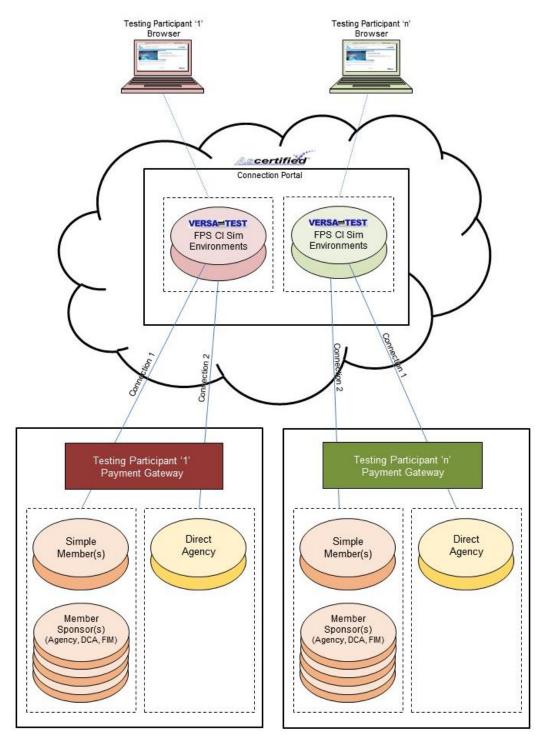

### 2.2 Connectivity Overview

#### 2.2.1 Server / Client Configuration

The default *session establishment* configuration between the Testing Participant's Payment Gateway and the Hosted CI Simulator is as follows:

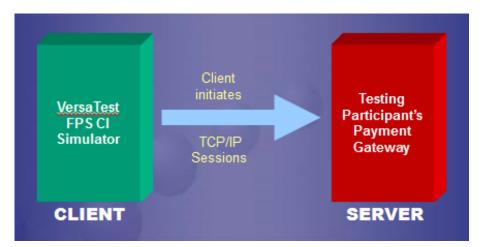

As the *client*, the VersaTest FPS CI Simulator mimics the default behaviour of the live FPS CI and initiates the TCP/IP sessions. The Testing Participant's Payment Gateway is configured as a *server* and 'listens' for the TCP/IP connections on the designated communication ports. The port allocations are defined in the FPS Hosted Accreditation Service Technical Set-up Guide.

Testing Participants can request reverse polarity as part of the engagement process.

#### 2.2.2 Sign-On Configuration

There are two session sign-on models available. For accreditation, the Testing Participant should utilise whichever sign-on model they have agreed with FPSL to use. The Accreditation Procedure Guide describes how to carry out accreditation with either sign-on model.

#### 2.2.2.1 Participant Initiated Logon (PiL)

In this model, the Testing Participant's gateway initiates the sign-on for the SEND sessions and the CI initiates the sign-on for the RECV sessions, as highlighted below:

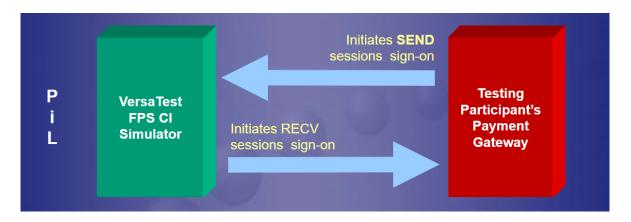

#### 2.2.2.2 CI Initiated Logon (CiL)

In this model, the CI initiates the sign-on for both SEND and RECV sessions, as highlighted below:

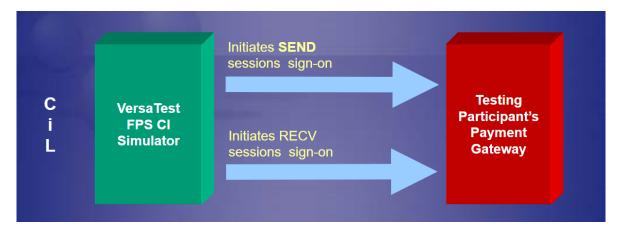

#### 2.2.3 Connectivity Security

By default, the connectivity set-up of the Hosted Accreditation Service is based on a basic TCP/IP implementation.

However, the following options for securing the TCP/IP interface are supported:

- SSL v2.0
- SSL v3.0
- TLS v1.0
- TLS v1.1
- TLS v1.2 (with mutual auth)

Testing Participants should advise what security layer configuration they require, if any, as part of the engagement procedure.

## **3 Accreditation Procedure Overview**

The following flow diagram summarises the steps Testing Participants need to follow in order to achieve Accreditation.

This Engagement Guide covers the Pre-registration and Registration activities.

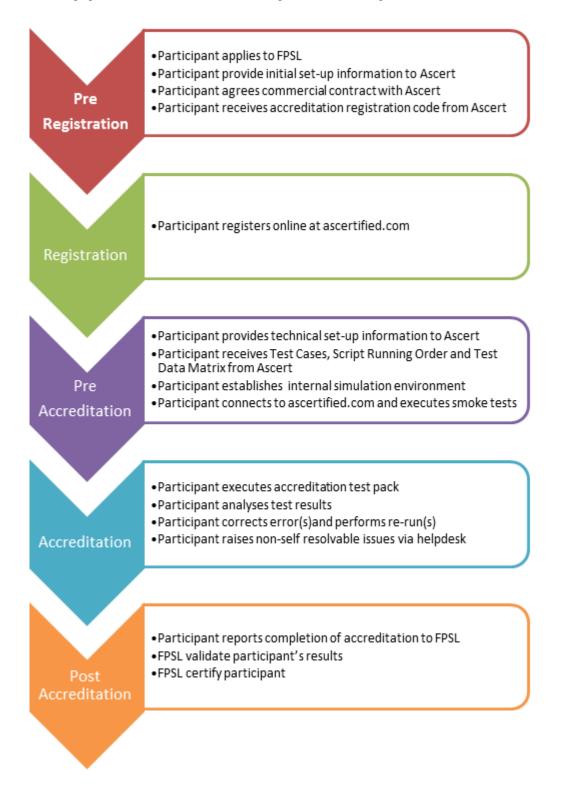

## 4 Pre-Registration

#### 4.1 Introductory Information

If not already done so, organisations wishing to achieve accreditation should send an email to <u>accreditationreg@fasterpayments.org.uk</u> to be accepted as a Testing Participant.

Having been accepted onto the FPSL accreditation programme, Testing Participants should <u>click</u> <u>here</u> to download a pre-formatted registration request email to Ascert in order to commence the engagement process.

The following details need to be supplied in the email to progress your registration. Clicking on the above email link creates a template

- Organisation Name
- Organisation Postal Address
- Contact Names (technical and management)
- Contact Telephone
- Contact Email Address
- Target accreditation start date
- Internet Browser(s) Used: <name and version>
  - Type of accreditation being performed:
    - Simple Member
    - Member Sponsoring
      - Agency
      - FIM
      - DCA
    - o Direct Agency
- Simulation tool being used by Testing Participant for driving payment processing
- Confirmation that the Testing Participant is able to connect to a web hosted testing service
  Depending on Testing Participant's networking policy, advise of any TCP/IP connectivity security requirements (e.g. SSL, TSL, VPN, etc).
- Confirmation that the participant operates a 'single site' testing environment
- Advise what TCP/IP polarity is required (i.e. server/client configuration)
- Advise whether requiring a 'PiL' or 'CiL' sign-on model
- Advise if there are any requirements for test facilities outside of Accreditation (e.g. ad-hoc testing)

Additional information may be requested depending on the Testing Participant's circumstances.

### 4.2 Contract

Following receipt of the above introductory information, Testing Participants will be contacted by Ascert to commence the contract process.

### 4.3 Registration Code

Once the pre-registration activities have been completed, Ascert will issue the Testing Participant with an organisation registration code. This code is required for the online registration process, which is described in the next section.

### **5** Registration

Before a Testing Participant can access the Accreditation Service, they need to register online.

To access the registration page, type the following address into your internet browser:

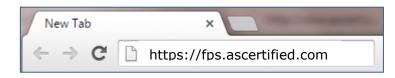

You will then see the following Ascertified 'Welcome' screen:

| Ascertified Certification & x                                                                                                    | Martin 🗕 🖬 🗙 |
|----------------------------------------------------------------------------------------------------|--------------|
| ← → C A https://fps.ascertified.com/VtWebFe/                                                                                                    | ☆ 🗖 🔳        |
| Certification & Testing Services                                                                                                    | fied         |
| Login Register<br>Cer-ti-fy (transitive verb)*<br>1. to say officially that something is true, correct, or genuine<br>2. to say officially that something or someone has met certain standards or requirement<br>3. to say officially that someone is insane and in need of treatment<br>This website provides remote certification & testing services to partner organizations to help them meet the first two<br>definitions of "Certif", without venturing into the third definition, in other words, certification & testing without the | 13           |
| drama!<br>Access to this website is by subscription or invitation only. If you'd like more information about this service then<br>please <u>contact us</u> .                                                                                                    |              |
| Copyright © 2015 <u>Ascert. LLC.</u><br>Al Rights Reserved.                                                                                                    | TEST         |

From this screen, click on the 'register' button from the menu bar:

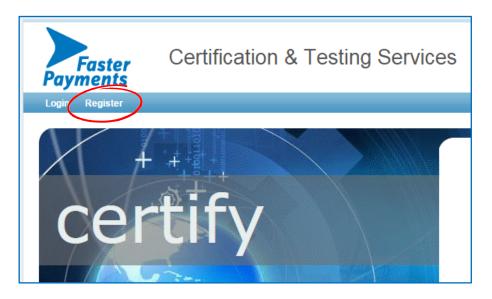

You will then see the following registration panel:

| Faster<br>Payments                            | Certification & Tes                                                                                                    | ting Services |
|-----------------------------------------------|----------------------------------------------------------------------------------------------------|---------------|
| Login Register                                |                                                                                                    |               |
| Home » Registration Qua                       | lification                                                                                                    |               |
| Ū                                             | ation Qualification of the second second sec |               |
| Organization code is cas<br>Verification code | e-sensitive.                                                                                                    |               |
|                                               |                                                                                                    |               |

'Submit' the organisation code that Ascert supplied you with at the end of the <u>pre-registration</u> <u>activities</u> along with the on-screen verification code. You will then see the following registration panel:

| Ascertified                                          | Certification & Tes                         | ting Services        |
|------------------------------------------------------|---------------------------------------------|----------------------|
| Login Register<br>Home » Registration » User Profile |                                             |                      |
| Registration for                                     | FPS Test Me                                 | mber                 |
| Organization code accepted. You are registe          | ring yourself as a user from the organizati | on 'FPS Test Member' |
| (Note that this organization restricts the email     | addresses that can be used during registr   | ation)               |
| Email *                                              |                                             |                      |
|                                                      |                                             |                      |
| New password ( <u>Generate</u> ) *                   | Verify *                                    |                      |
| First name *                                         | Last name *                                 | Title *              |
| Phone *                                              | Location *                                  |                      |
| By clicking the following box I agree to the T       | erms of use                                 |                      |

'Submit' the requested details. You will then receive an email to confirm your registration. A Testing Participant can have more than one user. Each user should complete a separate registration.

### 6 Accessing the VersaTest Connection Portal

Once registered, you can login to the VersaTest Connection Portal from the Ascertified home page:

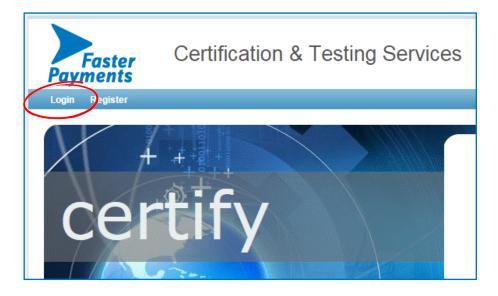

Click on Login to take you to the sign-in panel:

| Log in                                                                                          |
|-------------------------------------------------------------------------------------------------|
| Fields marked with * are required.                                                              |
| Email / Username *                                                                              |
| Password *                                                                                      |
| Log in                                                                                          |
| Don't remember your password or need us to resend a registration email? Go to account recovery. |
| Don't have an account yet? Go to <u>registration</u> .                                          |

Enter the User Name and Password that you created when registering. You will then arrive at the Hosted FPS Accreditation Service VersaTest Connection Portal:

| Ascertified                     | Certification & Testing | Services            |
|---------------------------------|-------------------------|---------------------|
| Home Learn Support User Profile |                         |                     |
| VersaTest Conne                 | ction Portal            |                     |
| Connection Name                 | Application             | Certification Stage |

From here you can access the Accreditation Procedure Guide and Accreditation Technical Set-Up Guide, which you'll need in order to complete the set-up of your own environments, and to complete the accreditation exercise itself.

To access these guides, click on the 'learn' option on the main menu bar:

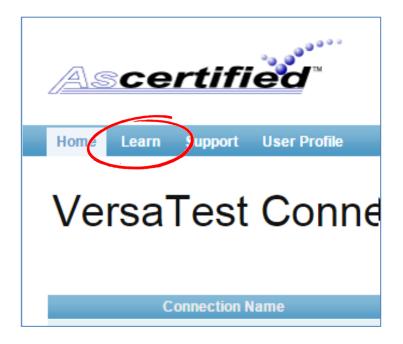

This will take you to the Ascertified 'Learning Center' page. From there, click on the 'Resources' tab:

| Ascertified                     | Certification & Testing Services                                        |
|---------------------------------|-------------------------------------------------------------------------|
| Home Learn Support User Profile |                                                                         |
|                                 | to use the components that make up this Certification service. For answ |
| Helpdesk.                       |                                                                         |
| Introductory Video              | )                                                                       |
| PLAY Please view this           | video for a quick introduction to the Ascertified website.              |

You will then be able to view a list of available documents to download, in particular the aforementioned Accreditation Procedure Guide and Accreditation Technical Set-Up Guide:

| ASC             | ertified                                                                                                    | Certification & Testing Services                                                                                                    |                          |                                                            |
|-----------------|----------------------------------------------------------------------------------------------------|----------------------------------------------------------------------------------------------------|--------------------------|------------------------------------------------------------|
| Home Lea        | arn Support User Profile                                                                                                    |                                                                                                    |                          |                                                            |
|                 | ning Cente                                                                                                    | to use the components that make up this Certification service. For answers                                                                                                    | to other questions you m | ay have, consult the Knowled                               |
| Introduct       | tion Resources                                                                                                    |                                                                                                    |                          |                                                            |
|                 | Resources                                                                                                    |                                                                                                    |                          |                                                            |
|                 | Organization •                                                                                                    | Document / Resource -                                                                                                    | Version •                | Туре 🔺                                                     |
|                 | Organization A                                                                                                    |                                                                                                    |                          | ·                                                          |
| ୍<br>କୁ         |                                                                                                    | Ascertified.com Introduction                                                                                                    | 1                        |                                                            |
| ¢               | Organization •<br>(System)<br>Faster Payments Scheme                                                                                                    | Ascertified.com Introduction<br>CI Initiated Sign-on Simple Member Accreditation Test Specification Data<br>Matrix                                                                                                    | 1<br>1.3                 | ▼<br>Video                                                 |
| \$<br>\$        | Organization ▲<br>(System)<br>Faster Payments Scheme<br>Limited<br>Faster Payments Scheme                                                                           | Ascertified.com Introduction<br>CI Initiated Sign-on Simple Member Accreditation Test Specification Data<br>Matrix<br>CI Initiated Sign-on Simple member Accreditation Test Specification Data                                                               | 1                        | ▼<br>Video<br>Specification                                |
| <b>登</b><br>- 登 | Organization  (System) Faster Payments Scheme Limited Faster Payments Scheme Limited Faster Payments Scheme                                                         | Ascertified.com Introduction<br>CI Initiated Sign-on Simple Member Accreditation Test Specification Data<br>Matrix<br>CI Initiated Sign-on Simple Member Accreditation Test Specification Data<br>Symmetry                                                   | 1<br>1.3<br>1.3          | ▼<br>Video<br>Specification<br>Specification               |
| 장 장 장           | Organization ▲<br>(System)<br>Faster Payments Scheme<br>Limited<br>Faster Payments Scheme<br>Limited<br>Faster Payments Scheme<br>Limited<br>Faster Payments Scheme | Ascertified.com Introduction<br>CI Initiated Sign-on Simple Member Accreditation Test Specification Data<br>Matrix<br>CI Initiated Sign-on Simple Member Accreditation Test Specification Data<br>Systematry<br>Hosted Accreditation Service Procedure Guide | 1<br>1.3<br>1.3<br>1.0   | ▼<br>Video<br>Specification<br>Specification<br>User Guide |

Simply click on the 🔄 'open/download' icon in the first column to access the required resources.

You are now in a position to complete the set-up of your environment and then commence the accreditation exercise itself. Refer to the Accreditation Procedure Guide and Accreditation Technical Set-Up Guide for further information.